## **ПРОЕКТИРОВАНИЕ СТРУКТУРЫ СИМУЛЯТОРА РАБОТЫ НАГРЕВАТЕЛЬНОЙ МЕТОДИЧЕСКОЙ ПЕЧИ С ШАГАЮЩИМИ БАЛКАМИ В КОМПЛЕКСЕ С СИСТЕМОЙ УПРАВЛЕНИЯ**

## **Забильская М.В., магистрант; Симкин А.И., доц., к.т.н.**

*(ГВУЗ «Приазовский государственный технический университет», г. Мариуполь, Украина)*

Целью данной работы является создание компьютерной программы симулятора работы нагревательной методической печи, моделирующей совместную работу объекта управления и АСУ ТП.

Данный симулятор может быть использован в следующих целях:

- − обучение студентов и технического персонала;
- − отладка алгоритмов управления АСУ ТП методической печи с шагающими балками;
- − оценка различных режимов работы объекта.

Методические печи предназначены для нагрева металла перед прокаткой и относятся к печам непрерывного действия. В ней металл нагревается в результате радиационного теплообмена (от стен и свода печи и продуктов сгорания топлива) и конвективного теплообмена, возникающего при соприкосновении металла с продуктами сгорания.

Методическая печь состоит из рабочего пространства, где происходит сжигание топлива и нагрев металла, и ряда систем: отопления, транспортировки заготовок, охлаждения элементов печи, управления тепловым режимом и др.

Схематический вид семизонной методической печи с шагающими балками представлен на рис.1. Металл в своем движении последовательно проходит зоны печи: 1 - методическую (зона предварительного нагрева); 2,3 - сварочную, в которой осуществляется быстрый нагрев металла и 4 - томильную, где происходит выравнивание температур по сечению заготовки.

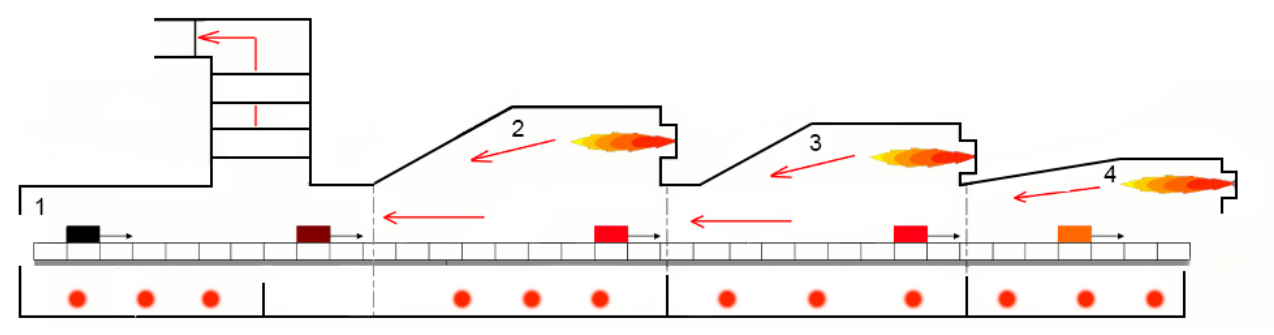

Рисунок 1 - Схематический вид семизонной методической печи

Основные контролируемые параметры печи:

− для каждой зоны: температура в рабочем пространстве, расходы природного газа и воздуха на горение, температура воздуха;

− общие на печь: давление в рабочем пространстве, расход газа и воздуха на печь, химический состав отходящих газов.

Соответственно в каждой зоне печи необходимо функционирование двух систем регулирования: температуры в зоне и соотношения газ-воздух. Кроме того, необходима стабилизация давления в печи. Эти системы в имитаторе реализуются программно.

Функции управления нагревом сводятся к расчету заданных значений температуры греющей среды и коэффициента расхода воздуха в каждой зоне печи, давления в печи.

Структура симулятора представлена на рис.2.

Модуль HMI (от англ. *human-machine interface* — «человеко-машинный интерфейс») предназначен для визуализации технологического процесса, реализации ввода исходных данных, построения диаграмм и трендов.

Модуль работы с БД используется в режиме имитации работы печи, для чтения данных с БД, а также в режиме замкнутого управления для ведения БД.

Геометрическая модель печи описывает реальную геометрию рабочего пространства печи. Данная модель используется для определения местонахождения конкретной заготовки в данный момент времени.

Модель нагрева слябов предназначена для обеспечения системы информацией о текущей температуре заготовок и о возможной траектории нагрева в будущем в зависимости от предполагаемых условий нагрева. Для описания внутренней задачи расчета нагрева предполагается использовать трехмерное уравнение теплопроводности.

Результаты расчета модели нагрева слябов в виде задания на температуру греющей среды поступают в модель системы автоматического регулирования.

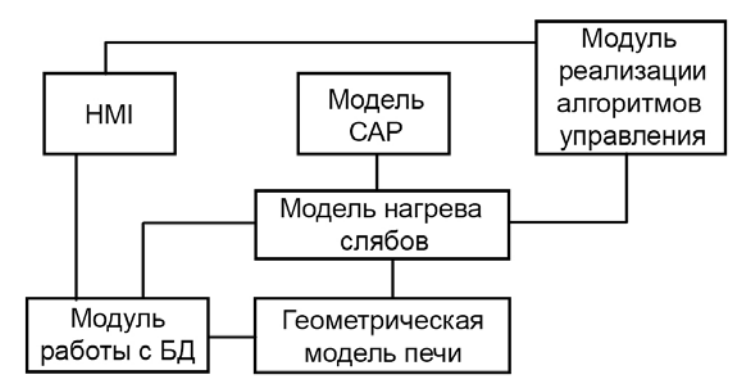

Рисунок 2 - Структурная схема симулятора

Проектируемый симулятор должен обеспечивать возможность работы модели в нескольких режимах:

− режим имитации работы печи в реальном времени. В данном режиме симулятор использует реальные данные работы агрегата, полученные в процессе его эксплуатации и занесенные в базу данных. При включенном режиме имитации параллельно могут функционировать модели с целью определения их точности;

− режим моделирования работы методической печи. Данный режим использует заданные начальные параметры садки, заданные значения температур в зонах и др. для моделирования протекания технологического процесса. Пользователь может наблюдать за ходом процесса, однако вносить изменения не может;

− режим ручного регулирования (с использованием советчика, основанного на моделировании процесса, и без него). В этом режиме пользователь вручную изменяет управляющие воздействия, такие как расход газа в зонах, скорость движения заготовок и др. Работа данного режима возможна в двух состояниях: с советчиком и без. С использованием советчика программа работает в ритме процесса в разомкнутом контуре, т. е. выходы АСУ не связаны с органами управляющими процессом. Управляющие воздействия фактически осуществляются пользователем, и именно ему решать использовать указания от ЭВМ или нет;

− режим замкнутого управления. В этой схеме АСУТП используется в замкнутом контуре, т.е. установки регуляторам задаются непосредственно программой. Задачей данного режима является поддержание ТП вблизи оптимальной рабочей точки путем оперативного воздействия на него. Работа входной части системы, и вычисление управляющих воздействий мало отличается от работы системы управления в режиме советчика. Однако, после вычислений заданных значений (уставок) последние преобразовываются в величины, которые можно использовать для изменения заданий в системы регулирования.

В ходе проектирования необходимо решить следующие задачи:

− реализация математических моделей;

− реализация управляющего алгоритма для автоматического управления процессом;

− реализация графического отображения информации, протекания некоторых процессов и производственных этапов и создание виртуального пульта управления для проведения нагрева в ручном режиме.

Кроме выше перечисленных моделей, необходимо реализовать решение следующих задач:

− расчет предполагаемого нахождения сляба в печи;

− расчет заданных значений в зоны регулирования;

− визуализация движения нагреваемых заготовок в рабочем пространстве печи.

Рассмотрим блок схему расчета задания в САР температуры в зоне методической печи (рис.3).

Алгоритм выработки в системе управляющего воздействия включает в себя решения двух задач:

1. Генерирование оптимального температурного профиля печи.

2. Расчет заданных значений температуры в САР температуры в зонах печи.

Генерирование оптимального температурного профиля осуществляется на основе банка данных, полученных заранее путем имитационного моделирования. В течение эксплуатации температурный профиль может корректироваться на основании требований технологии нагрева конкретных марок сталей и статистических расчетов.

Задание для томильной зоны определяется заданной температурой нагрева для конкретной группы нагрева.

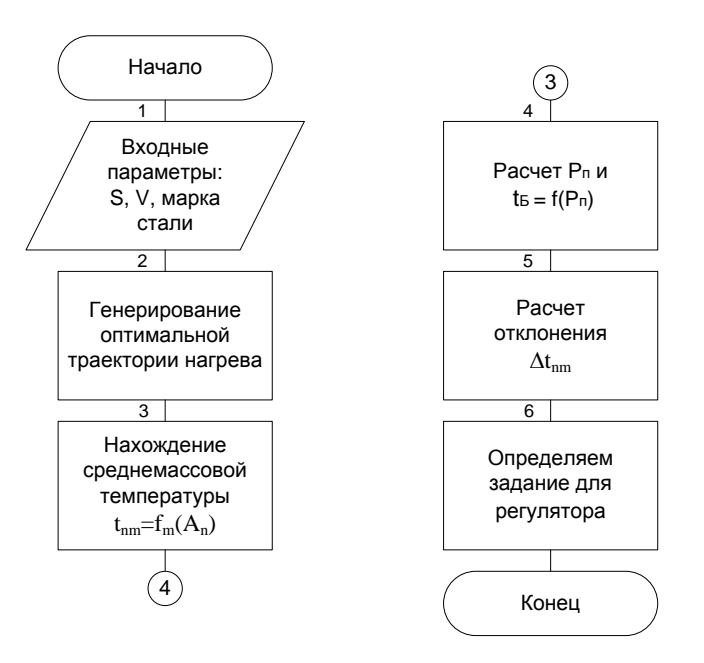

Рисунок 3 - Блок схема расчета задания в САР температуры в зоне методической печи

Предполагается реализовать данный симулятор в рамках магистерской работы с помощью программного пакета Borland C++ Builder 6.

## Перечень ссылок

1. Харисон Т. Управляющие вычислительные машины в АСУ технологическими процессами. Т. 1-2 - М: Мир, 1976-1062 с.

2. Климовицкий М.Д., Копелович А.П. Автоматический контроль и регулирование в черной металлургии – М.: Металлургия, 1967 – 787с.

3. Контроль и управление параметрами теплового режима в АСУТП нагрева-тельных печей и колодцев Вестник Приазов. гос. техн. ун–та: сб. науч. тр. / ПГТУ. – Мариуполь, 1996.  $-$  No 2. – C. 181–184.

4. Ревун М.П., Гранковский В.И. Автоматическое управление нагревом металла – К.: Техника, 1973 – 138с.